## **Evaluación preliminar del impacto del uso de software de visualización y modelado molecular en el inicio de carreras de grado.**

**Victorio A. Marzocchi (1), Luis A. Marino (2) Miguel A. D´Amato (3) y Nicolás Vanzetti (4) .**

 $(1)$  (3) (4) Facultad de Ingeniería Química, Universidad Nacional del Litoral. Santiago del Estero 2654, (S3000AOM) Santa Fe, Argentina (2) Facultad de Humanidades y Ciencias. Universidad Nacional del Litoral. Ciudad Universitaria. Paraje El Pozo S/N, (S3000AOM) Santa Fe, Argentina

 $<sup>(1)</sup>$  Instituto de Tecnología Celulósica/PI: 56-273, FIQ, UNL. [vmarzocc@fiq.unl.edu.ar](mailto:vmarzocc@fiq.unl.edu.ar)</sup>

 $^{(2)}$  Departamento de Ciencias Naturales/PI: 53-256, FHUC, UNL. Imarino@fiq.unl.edu.ar

<sup>(3)</sup> Instituto de Catálisis y Petroquímica/PI: 53-273, FIQ, UNL. [mdamato@fiq.unl.edu.ar](mailto:mdamato@fiq.unl.edu.ar)

<sup>(4)</sup> Estudiante de Ingeniería Química//PI: 56-273, FIQ, UNL. [nvanzetti@gmail.com](mailto:nvanzetti@gmail.com)

## **Resumen**

En 2011 se incluyó en forma experimental el Gabedit – un editor libre de moléculas en 3D – en los contenidos de la asignatura Informática que se imparte para alumnos ingresantes de la Facultad de Ingeniería Química, UNL. A principios de 2012, se aprobó esta actualización curricular estableciendo un nuevo escenario de enseñanza-aprendizaje con el objetivo de acelerar la incorporación de TIC de visualización y modelado molecular en todas las carreras de la FIQ. Las libertades de la licencia del software seleccionado permitieron instalarlo en todos los gabinetes informáticos garantizando condiciones de libre disponibilidad con alta incidencia en todas las actividades de docencia y promoviendo iniciativas de actualización, aplicación y desarrollo con estas herramientas. En el primer cuatrimestre de 2012 se implementó una encuesta orientada a sondear el impacto en los alumnos de dicho editor de moléculas, en términos de usabilidad y herramienta didáctica que les favorecería la construcción de modelos mentales de las estructuras moleculares. Los resultados arrojan importantes conclusiones que respaldan acciones correctivas superadoras, entre las que destacamos: buscar software libre alternativo en idioma castellano y aumentar el tiempo de clase dedicado a la enseñanza del editor molecular.

Palabras claves: TIC, software libre Gabedit, visualización, modelos moleculares, educación en química.

# **1. Introducción**

Está sobradamente comprobado que el modelado molecular mejora el proceso de enseñanza-aprendizaje de ciertos temas de Química relacionados con la geometría molecular y se ha demostrado la superioridad del uso de simulaciones dinámicas informatizadas de átomos y moléculas comparado al uso de representaciones estáticas [1]. Se ha señalado que un programa informático con representaciones multimedia favorece el aprendizaje relativo a las biomoléculas [2], y también se ha descrito cómo el uso de modelos moleculares informatizados mejoran la visualización y la comprensión de distintos conceptos de Química Orgánica [3, 4]. Destacamos que los primeros repositorios de modelos moleculares en internet [5] tienen alrededor de quince años. Actualmente, el aprendizaje asistido por la visualización molecular está cambiando la manera en que los estudiantes conciben la Química, por lo que se ha ido incorporando como una herramienta valiosa en el aprendizaje de la misma [6, 7].

Sin embargo, una de las principales dificultades en el uso masivo de software con fines educativos, es consecuencia de las

severas restricciones legales y económicas de la licencia de uso del software propietario, en contraposición con las libertades y oportunidades que brinda el software libre.

En 2003 la UNL adoptó como política institucional la utilización del software libre [8], estableciendo un marco para la actualización, incorporación y uso de TIC con esta filosofía. Se organizaron varios gabinetes informáticos compartidos por algunas unidades académicas, provistos de computadoras con plataforma Linux, lo que dio un importante impulso a la concreción de esta decisión [9].

En el ámbito de la Facultad de Ingeniería Química (FIQ) el uso de software de visualización y modelado molecular en la enseñanza de la Química, era incipiente. Con el objetivo de revertir dicha falencia concretamos una serie de acciones:

Año 2008: Se promovió la instalación de doble booteo en los cuatro gabinetes informáticos; se inició la búsqueda, selección instalación de software libre de visualización y modelado molecular y se organizó un ciclo de charlas y el primer taller para docentes "Modelado molecular y software libre". Además se presentó el proyecto PI: 56-273 en la convocatoria CAI+D 2009 - UNL, cuyo objetivo es promover la incorporación de TIC de Modelado Molecular, proponiendo líneas de trabajo en docencia, investigación y servicios [10].

Año 2009: Ya en el marco de la ejecución del proyecto PI: 56-273, se extendieron los talleres a los estudiantes, con la modalidad teórico-práctica; se presentó una modificación curricular en Química Inorgánica de la carrera Licenciatura en Química, y se concretó la instalación del doble booteo en todos los gabinetes informáticos.

Año 2010: En el primer cuatrimestre se aprobó la modificación curricular propuesta, dictándose por primera vez el trabajo práctico "Visualización y Modelado Molecular" en la asignatura Química Inorgánica de la carrera Licenciatura en Química [11], usando el software Gabedit [12] instalado sobre ambas

plataformas en los gabinetes informáticos. También se realizó un taller con los alumnos de Química Orgánica de la misma carrera. Posteriormente, se desarrolló material de apoyo docente para la asignatura optativa "Residuos Contaminantes de Alimentos" del tercio final de la carrera de Licenciatura en Química, obteniéndose modelos mecánicos y digitales de los 209 congéneres de la familia de bifenilos policlorados [13].

Año 2011: A principios de año se dictó un seminario interno de cátedra en la asignatura cuatrimestral Informática que se dicta a ingresantes de todas las carreras de la FIQ y a alumnos de otras unidades académicas; luego se incluyó experimentalmente el software Gabedit en esta asignatura en la sexta semana de ambos cuatrimestres, y se propuso como modificación curricular.

Año 2012: Se aprueba la modificación curricular propuesta y se dicta en las seis comisiones de Informática, durante la segunda semana de cursado del primer cuatrimestre, la clase "Gabedit: un editor libre de moléculas en 3D".

En este escenario se implementó una encuesta destinada a sondear el impacto que provoca en los alumnos el uso de dicho editor de moléculas, en términos de usabilidad y herramienta didáctica que favorecería en ellos la construcción de modelos mentales de las estructuras moleculares.

# **2. Marco teórico**

La enseñanza de la Química se fundamenta en la interpretación de los cambios observables en la materia a un nivel macroscópico, como cambios imperceptibles en la estructura y procesos a nivel molecular. Estos cambios se representan en un nivel abstracto simbólico de dos formas: cualitativa, usando el lenguaje, los diagramas y una notación simbólica específica, y cuantitativamente utilizando herramientas matemáticas como las ecuaciones y los gráficos. Estudios como los de Kleinman [14] o Lijnse [15] permiten inferir que la principal dificultad de muchos estudiantes al aprender Química, surge de la construcción de modelos mentales inadecuados o inexactos a nivel molecular. Probablemente una de las causas es que, hasta principios de los 90, la enseñanza de la Química se limitó a los niveles macroscópico y simbólico, esperando que los estudiantes en forma natural desarrollasen mentalmente los modelos moleculares 3D, a partir de representaciones estáticas en dos dimensiones presentes en los libros de texto y a su propia interpretación de la notación y simbología química.

Los visualizadores moleculares muestran a los estudiantes de manera eficiente, dinámica y entendible, por medio de imágenes o grafos (nivel simbólico) y a través de una interfaz gráfica de alto desempeño, las estructuras moleculares, sus interacciones, parámetros conformacionales y otros datos que permiten explicar los resultados de fenómenos o experiencias (nivel macroscópico concreto). La incorporación de estos visualizadores informáticos en actividades didácticas, facilita a los alumnos construir modelos mentales a nivel molecular científicamente correctos [16].

## **3. El software libre Gabedit**

El software Gabedit posee una interfaz gráfica de código abierto con la cual se pueden realizar una variedad de cálculos incluyendo soporte a la mayoría de los formatos de archivos de moléculas [17]. El avanzado "Constructor y Visualizador de Moléculas" permite un rápido bosquejo de moléculas, examinarlas en 3D y guardarlas en varios formatos. Dispone de herramientas para editar, visualizar, renderizar, analizar, convertir y animar moléculas [18]. La última versión estable a la fecha es la 2.4.2 y se halla en permanente desarrollo.

Además de todas estas herramientas útiles para la visualización en 3D, el Gabedit puede calcular la energía de moléculas, optimizar estructuras químicas y realizar muchos otros cálculos de química computacional.

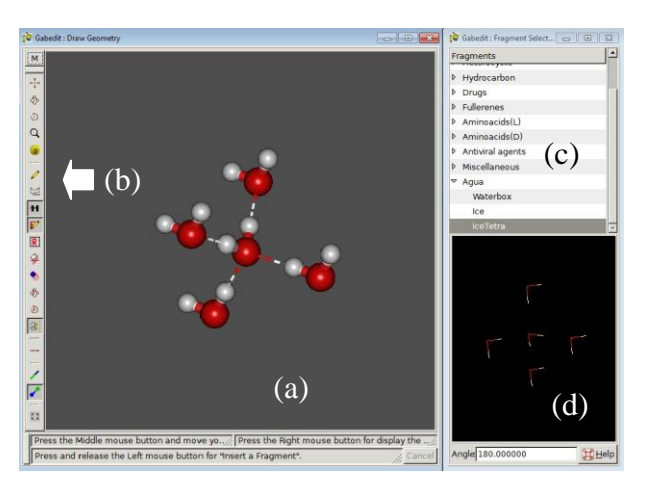

#### **Fig. 1**: **Editor molecular Gabedit.**

Visualización de cinco moléculas de agua en disposición tetraédrica, obtenidas de un repositorio en internet [5]. (a) Ventana de dibujo; (b) Panel de botones rápidos; (c) Librería interna; (d) Ventana de previsualización.

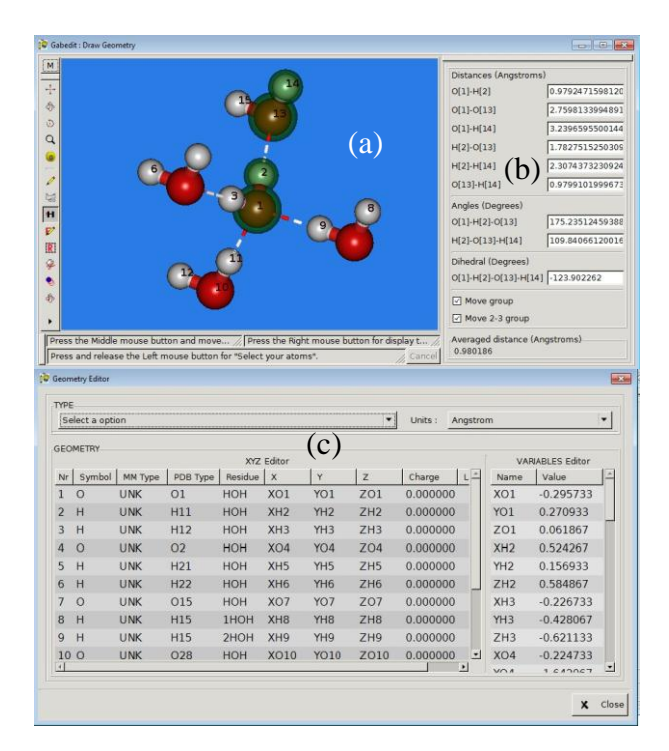

#### **Fig. 2**: **Editor molecular Gabedit.**

(a) Ventana de dibujo. Las líneas entrecortadas indican enlaces puente H; (b) Panel de mediciones: Se han seleccionado los átomos 1, 2, 13 y 14. Se observan seis distancias interatómicas, dos ángulos planos y un ángulo diedro; (c) Editor XYZ que contiene las coordenadas de los centros de los quince átomos.

#### **4. Metodología de la investigación**

Se efectuó un estudio no experimental, transeccional de carácter exploratorio. Para ello se elaboró un encuesta basada en los trabajos de Brooke [19] y García Ruiz [20], que se aplicó durante la segunda semana del primer cuatrimestre de 2012, en la asignatura Informática cursada principalmente por alumnos ingresantes a las carreras de la FIQ y alumnos de otras unidades académicas que la tomaron como materia electiva. El objetivo de dicho encuesta (ver **Anexo**) fue efectuar un sondeo en relación a la opinión los alumnos sobre:

- a) La usabilidad del editor molecular Gabedit.
- b) Si el Gabedit permite la identificación de aquellas características estructurales que les favorecen elaborar sus modelos mentales a nivel molecular.
- c) El uso del Gabedit como herramienta didáctica para el dictado de las asignaturas Químicas, propias de sus carreras.
- d) Las actividades didácticas realizadas con el Gabedit.
- e) El empleo de las netbook distribuidas por el plan "Conectar Igualdad" para la enseñanza de la Química mediada por las TIC.

El instrumento se aplicó sobre un total de 119 alumnos que cursan la asignatura Informática en el primer cuatrimestre de 2012, incluyendo a 104 ingresantes (87,4%) a las carreras de la Facultad de Ingeniería Química, y a 15 alumnos provenientes de otras unidades académicas que cursan la asignatura como electiva (**Fig. 3**).

El 42,9 % de los alumnos son mujeres y el 57,1 % varones, y la edad promedio de los 119 alumnos es de 19,8 años.

La mayoría de los alumnos ingresantes a las carreras de Ingeniería Química e Ingeniería en Alimentos han quedado fuera de esta muestra ya que cursarán esta asignatura en el segundo cuatrimestre de 2012.

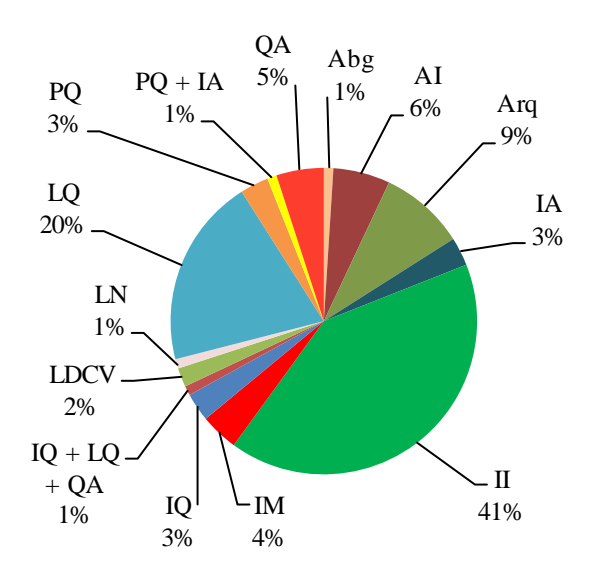

**Fig. 3: Disgregación de alumnos por carreras.** Abg: Abogacía; AI: Analista Industrial; Arq: Arquitectura; IA: Ingeniería en Alimentos; II: Ingeniería Industrial; IM: Ingeniería en Materiales; IQ: Ingeniería Química; LDCV: Licenciatura en Diseño y Comunicación Visual; LN: Licenciatura en Nutrición; LQ: Licenciatura en Química; PQ: Profesorado en Química; QA: Químico Analista.

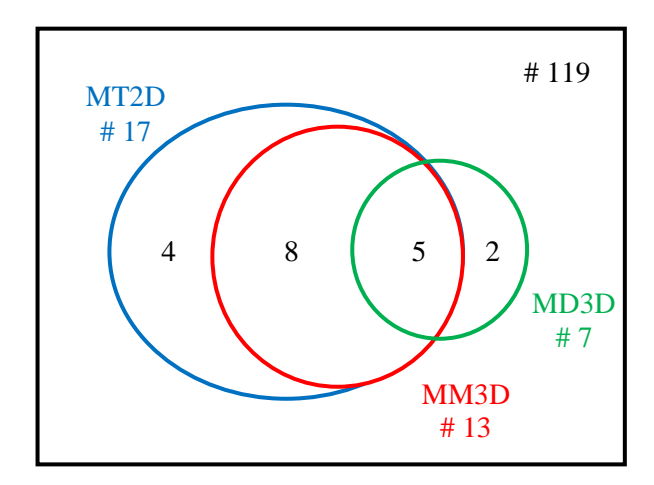

**Fig. 4: Alumnos que han utilizado algún modelo molecular, discriminados por la naturaleza del modelo empleado.**

MT2D: Modelo Textual 2D; MM3D: Modelo Mecánico 3D; MD3D: Modelo Digital 3D.

### 5. **Resultados**

Los alumnos evaluados poseen una promedio en el uso de software informático de 8,7 años, lo que representa el 43,9% de su edad promedio. Esta antigüedad tiene una gran dispersión, variando entre un mínimo de 1 año y un máximo de 20 años.

En la **Fig. 4** se discriminan los 19 alumnos que han usado un modelo textual 2 D (MT2D), un modelo mecánico (MM3D) o uno digital en 3 D (MD3D). Con relación a los 104 alumnos de la FIQ, solo 17 de ellos han empleado con anterioridad algún tipo de modelo molecular, de los cuales solo 7 han usado un modelo digital en 3D. En particular, 5 de estos 7 alumnos que han empleado modelos digitales en 3D manifiestan conocer o haber usado alguno de los programas consignados en la **Tabla 1**.

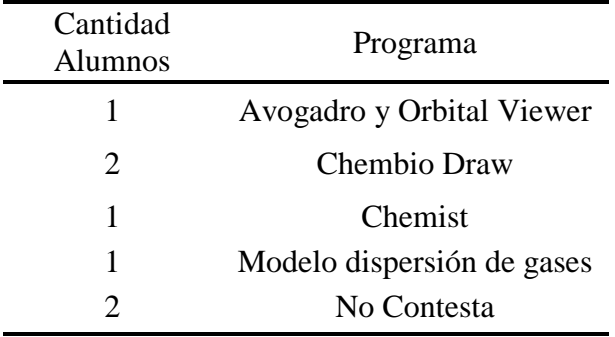

#### **Tabla 1: Programas utilizados por los alumnos de la FIQ que han empleado modelos moleculares digitales en 3 D.**

La pregunta  $N^{\circ}$  8 de la encuesta analiza la variable "Identificación de las características estructurales de las moléculas" en relación a cuatro ítems: geometría molecular, ángulos de enlace, longitudes de enlace y simetrías moleculares.

Los resultados se restringen a aquellos alumnos que cursan carreras en las cuales la Química es una disciplina principal: Analista Industrial, Ingeniería en Alimentos, Ingeniería en Materiales, Ingeniería Química, Licenciatura en Nutrición, Licenciatura en Química, Profesorado en Química y Químico Analista.

Según Moreira y Lang Silveira [21] la consistencia interna de un instrumento puede ser cuantificada calculando los coeficientes de correlación Pearson ítem–total, para depurar el instrumento y su confiabilidad determinada a través del coeficiente α de Crombach.

Los índices de Pearson ítem-total, en este caso, arrojan un valor mínimo 0,791 superior al valor mínimo de referencia (0,350) propuesto por Cohen y Manion [22], por lo que el instrumento se considera altamente consistente.

El análisis de confiabilidad de los resultados obtenidos se realiza en base al coeficiente α de Crombach, el cual para este caso arroja un valor de 0,852 correspondiente a una alta confiabilidad para los datos recopilados.

En la **Tabla N<sup>o</sup> 2**, se muestran los valores medios registrados para cada uno de los ítems evaluados.

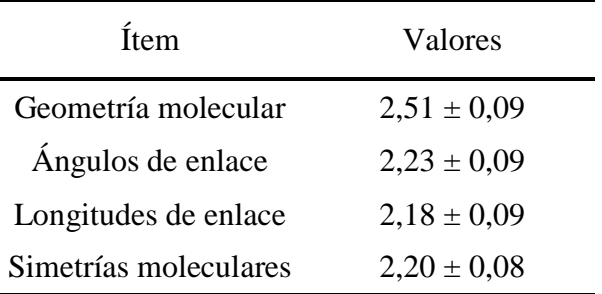

**Tabla 2: Análisis de la variable "Identificación de las características estructurales de las moléculas" entre los alumnos de carreras afines a la Química**. Categorías y códigos de análisis según la escala Lickert adoptada: Muy Fácil: 4; Fácil: 3; Regular: 2; Difícil: 1; No pude: 0.

Las preguntas 9, 10 y 11 de la encuesta permiten analizar la variable "Percepción de los aspectos técnicos y estéticos del software", en base a tres ítems: percepción de la tridimensionalidad molecular, calidad visual de las imágenes generadas por el editor Gabedit y usabilidad de sus comandos. Para este caso en análisis, la correlación Pearson ítem–total, arroja un valor mínimo 0,642 superior al valor mínimo de referencia (0,350) para cada ítem, y el coeficiente α de Crombach arroja un valor 0,600

correspondiente a una confiabilidad entre moderada y alta. De estos valores se puede concluir que los ítems cumplen con los requisitos de consistencia y confiabilidad para evaluar las variables [21,[22].

En la **Fig. 5** se muestran los valores medios registrados para cada uno de los ítems evaluados.

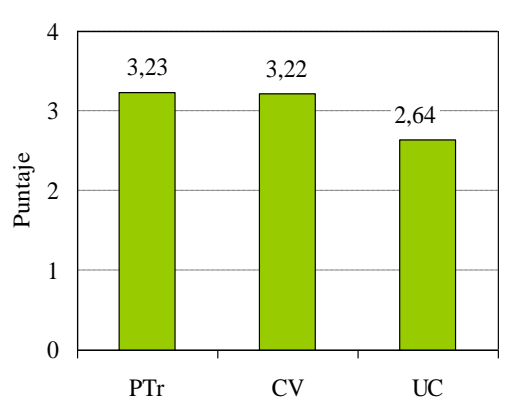

**Fig 5: Categoría "Aspectos técnicos y estéticos del software".** Ítems: PTr: Percepción de la tridimensionalidad molecular; CV: Calidad visual de las imágenes; UC: Usabilidad de los comandos. Categorías y códigos de análisis, según la escala Lickert adoptada: Muy Buena: 4; Buena: 3; Regular: 2; Mala: 1; Muy mala: 0.

Las preguntas 12 y 13 evalúan la variable "Opinión de los alumnos respecto al uso masivo del Gabedit en la enseñanza de las Químicas", en base a los ítems: acuerdo en usar un visualizador molecular en las clases de Química y acuerdo en que el aprendizaje del Gabedit no presentaría dificultades en sus compañeros. Los resultados correspondientes se pueden observar en la **Fig. 6**.

En este caso la correlación Pearson ítem– total, arroja un valor mínimo 0,821 superior al valor mínimo de referencia (0,350) para cada ítem, y el coeficiente α de Crombach arroja un valor 0,560 correspondiente a una confiabilidad entre moderada y alta. Por lo que se puede concluir que los ítems también cumplen con los requisitos de consistencia y confiabilidad para evaluar las variables [21, 22].

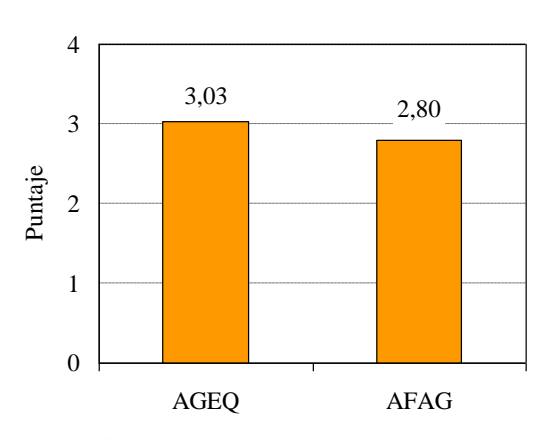

**Fig N<sup>o</sup> 6: Variable: "Opinión de los alumnos respecto al uso masivo del Gabedit en la enseñanza de las Químicas".** Ítems: AGEQ: Acuerdo para seguir empleando el Gabedit en la enseñanza de las Químicas; AFAG: Acuerdo en que el Gabedit no presentará dificultad de aprendizaje en sus compañeros. Categorías y códigos de análisis según la escala Lickert adoptada: Muy de acuerdo: 4; Acuerdo: 3; Indiferencia: 2; En desacuerdo: 1; Totalmente en desacuerdo: 0.

Las tres preguntas siguientes indagaron sobre la opinión de los alumnos en relación a la clase en la cual se usó el visualizador Gabedit. Un 30,4 % afirma que lo que más le gustó fue poder "Visualizar las moléculas" y aprender a efectuar diferentes operaciones en relación a ellas, por ejemplo la búsqueda de su estructura en bancos de datos, su construcción y la medición de sus parámetros conformacionales.

Entre las cosas que menos les gustó figuraron: a) los problemas del hardware, debieron resetear varias veces la máquina; b) los problemas con el idioma del visualizador, no podían ubicar algunos comandos por su nombre en inglés; c) el escaso tiempo para efectuar una ejercitación más amplia. Las propuestas de los alumnos para mejorar la clase, se enfocaron en que se traten de subsanar los inconvenientes antes mencionados. La pregunta 17, se implementó solo en 2 de las 6 comisiones. La misma trataba de indagar qué número de alumnos ingresantes habían recibido la netbook, en el marco del plan "Conectar Igualdad" y cuál

había sido su experiencia al respecto. Solo un 10,8 % respondió haberla recibido; aunque de ellos, un 3,6 % respondió no haberla utilizado, otro 3,6 % haberla utilizado solo para procesar textos y el 3,6 % restante haberla utilizado para otras tareas.

# **6. Análisis de los resultados**

### **6.1. Usabilidad del editor molecular Gabedit.**

Al analizar los resultados respecto a la variable "Percepción de los aspectos técnicos y estéticos del software" (**Fig, 5**), para los ítems "Percepción de la tridimensionalidad molecular" y "Calidad visual de las imágenes generadas por el editor Gabedit", la opinión de los alumnos fue superior a una buena percepción de la cualidades estéticas del visualizador, mientras que para él ítem "Usabilidad de sus comandos" arroja valores entre regular y bueno y sin embargo hay prácticamente un "acuerdo" en que el Gabedit no presentaría dificultad de aprendizaje en sus compañeros (**Fig. 6**). De las opiniones escritas por los alumnos en respuesta a las preguntas 6, 7 y 15 de la encuesta, creemos que esto puede atribuirse a tres causas que se potencian entre sí: a) solo 7 alumnos habían usado con anterioridad un modelo molecular digital, por lo tanto para la mayoría de los alumnos esta fue su primera experiencia al respecto; b) según los encuestados la clase fue demasiado breve para que pudieran explorar adecuadamente todas las operaciones que podían efectuar con algunos comandos; c) a los alumnos les costó relacionar el nombre en inglés del comando con la función del mismo, con lo cual su selección para una determinada operación se les hizo más difícil.

### **6.2. Identificación de características estructurales que les favorecen elaborar sus modelos mentales a nivel molecular.**

De acuerdo a los valores de la **Tabla 2** dicha identificación fue más regular que buena. De los comentarios de los alumnos en clase, habría que analizar la posibilidad de dar esta clase más adelante en el cuatrimestre, para

que los alumnos estén más familiarizados con las estructuras moleculares y sus características espaciales. La corroboración de esta opinión la tendremos cuando repitamos la experiencia con los alumnos del segundo cuatrimestre, momento al cual ya habrán cursado Química General. También el aumento del tiempo para realizar ejercitación ayudaría a una mejor comprensión de las características estructurales de las moléculas.

#### **6.3. Uso del editor molecular como herramienta didáctica para el dictado de las asignaturas Químicas.**

En este punto, según se observa en la **Fig.6**, hay un acuerdo en los alumnos en seguir utilizando el visualizador en las clases de Química. Además, en respuesta a la pregunta 14 de la encuesta, un 30,4 % afirma que lo que más le gustó de la clase fue poder "Visualizar las moléculas" y aprender a efectuar diferentes operaciones en relación a ellas. Incluso en algunos casos particulares (5,67 % de los alumnos de la FIQ) han manifestado que lo que más le ha gustado ha sido aprender a usar un software de libre acceso, específico para la enseñanza de Química.

### **6.4. Evaluación de las actividades didácticas.**

El análisis en relación a las respuestas a las preguntas 14, 15 y 16, ya se ha efectuado al presentar los resultados. De dicho análisis hay algunas acciones a ejecutar para el dictado de la clase en el segundo cuatrimestre: a) evaluar el uso de un visualizador en castellano para superar la barrera idiomática; b) verificar el desempeño de las PC y la estabilidad de la versión del editor; c) Extender la actividad con el visualizador a 2 clases de 2 hs cada una.

#### **6.5. El empleo de las netbook para la enseñanza de la Química mediada por las TIC en el nivel medio.**

Sólo 17 alumnos de la FIQ han empleado algún tipo de modelo molecular, y de estos sólo 7 alumnos han usado un visualizador molecular digital. Originalmente esto se atribuía a la falta de infraestructura en el nivel medio. Sin embargo la pregunta 17, si bien formalmente se ha implementado al 23,5 % de la población muestral, pone de manifiesto el hecho que sólo 1 alumno ha manifestado haber conocido - pero no haber utilizado - el visualizador y editor molecular Avogadro, incorporado en las netbook entregadas por el plan Conectar Igualdad. Según el relato de los alumnos, los docentes no las han integrado plenamente a sus prácticas y solamente se las utiliza para procesar textos o elaborar tablas y gráficos.

## **7. Conclusiones**

Si bien los resultados son parciales – faltaría encuestar los alumnos del segundo cuatrimestre de 2012 - podemos plantear algunas conclusiones preliminares:

- Ya se mencionó la conveniencia de buscar software alternativo en idioma castellano, asegurar la estabilidad de software y hardware, y aumentar el tiempo de clase dedicado a la enseñanza del editor molecular.
- Los alumnos llevan casi la mitad de su vida empleando diferentes software informáticos, lo que indica que poseen experiencia general suficiente para emplear las simulaciones y visualizaciones moleculares digitales.
- Si bien dichas actividades deberían comenzar en el nivel medio, deben ser incorporadas sin demoras en el inicio del grado universitario.
- A pesar de sus escasos conocimientos químicos, los alumnos pueden reconocer los parámetros estructurales de las moléculas, lo que obviamente facilitará la comprensión de las explicaciones a nivel molecular de fenómenos químicos macroscópicos.
- El uso de estas TIC permite adicionalmente adiestrar a los futuros egresados en el uso de herramientas que utilizarán en su vida profesional

### **8. Referencias**

- [1] Williamson, V. M.; Abraham, M. R. *The effects of computer animation on the particulate mental models of college chemistry students.* J. Res. Sci. Teach., 5 (1995), pp. 521-534.
- [2] Parrill, A.L.; Gervay, J. *Fostering curiosity-driven learning through interactive multimedia representations*. J. Chem. Educ., 9 (1997), p. 1141-1142.
- [3] Dori, Y.J.; Barnea, N. *In-service chemistry teachers´ training: the impact of introducing computer technology on teacher attitudes and classroom implementation.* International Journal of Science Education, 5 (1997), pp. 577-592.
- [4] Barnea, N. *The use of computer-based analog models to improve visualization and chemical understanding*. Memorias del  $1<sup>er</sup>$  Congreso E.S.E.R.A., (1997), Roma.
- [5] Woodcock D. *Molecular Model Chemistry at Okanagan University College.* 1996-1997. [http://elchem.kaist.ac.kr/jhkwak/okanagan](http://elchem.kaist.ac.kr/jhkwak/okanaganpdb97/molecule/molecule.html) [pdb97/molecule/molecule.html](http://elchem.kaist.ac.kr/jhkwak/okanaganpdb97/molecule/molecule.html)
- [6] Canning, D.; Cox, J. R. *Teaching the structural nature of biological molecules: molecular visualization in the classroom and in the hands of students.* Chem. Educ. Res. Pract., 2(2001), pp.109-122.
- [7] ] Leon, D.; Uridil, S.; Miranda. *Structural Analysis and Modeling of Proteins on the Web: An Investigation for Biochemistry Undergraduates,* J. Chem. Educ. 6 (1998), pp. 731-744.
- [8] Universidad Nacional del Litoral. *Resolución Consejo Superior UNL "C.S."* 8-27/3/2003*.*
- [9] Sferco, S.J.; Garay S.A. *Curso Modelado Molecular*. Departamento de Física, FBCB, UNL, 2011, Santa Fe. [http://www.fbcb.unl.edu.ar/dfbioq/index.p](http://www.fbcb.unl.edu.ar/dfbioq/index.php/materias-y-cursos/modelado-molecular) [hp/materias-y-cursos/modelado-molecular](http://www.fbcb.unl.edu.ar/dfbioq/index.php/materias-y-cursos/modelado-molecular)
- [10] Marzocchi, V.A. *Visualización y Modelado Molecular de Macropolímeros Orgánicos de Interés Industrial.* Proyecto de Investigación PI:56-273. Convocatoria CAI+D 2009, UNL. [http://www.unl.edu.ar/eje/8/Convocatoria](http://www.unl.edu.ar/eje/8/Convocatoria2009_.html) [2009\\_.html](http://www.unl.edu.ar/eje/8/Convocatoria2009_.html)
- [11] Marzocchi, V.A.; Cagnola, E.; D'Amato, M.A.; Vanzetti, N.A.; Leonarduzzi, R. *Las TICs en la enseñanza de la Química: Una experiencia con software libre de visualización y Modelado Molecular.* FABICIB 16,(2010). [http://bibliotecavirtual.unl.edu.ar:8180/pu](http://bibliotecavirtual.unl.edu.ar:8180/publicaciones/bitstream/1/2960/1/FABICIB_14_2010suplemento_pag_40_45.pdf) [blicaciones/bitstream/1/2960/1/FABICIB\\_](http://bibliotecavirtual.unl.edu.ar:8180/publicaciones/bitstream/1/2960/1/FABICIB_14_2010suplemento_pag_40_45.pdf) [14\\_2010suplemento\\_pag\\_40\\_45.pdf](http://bibliotecavirtual.unl.edu.ar:8180/publicaciones/bitstream/1/2960/1/FABICIB_14_2010suplemento_pag_40_45.pdf)
- [12] Allouche, A.R. *Gabedit-A graphical user interface for computational chemistry softwares.* Journal of Computational Chemistry 32 (2011), pp. 174–182.
- [13] Marzocchi, V.A.; Beldoménico, H.R.; Vanzetti. N.A. *Bifenilos policlorados: relación entre estructura química, parámetros conformacionales y toxicidad efecto-dioxina.* Avances en Ciencias e Ingeniería, 2 (2011).
- [14] Kleinman R.W.; Griffin H.C.; Kerner N.K. *Images in chemistry.* Journal of Chemical Education, 9(1987), pp. 766- 770.
- [15] Lijnse P.L.; Licht P., Waarlo A.J.: De Vos W. (Eds.). *Relating macroscopic phenomena to microscopic particle.*

Proceedings of Conference at Utrecht Centre for Science and Mathematics Education, (1990), Utrecht, Alemania.

- [16] Dalton R.M. *The development of students mental models of chemical substances and processes at the molecular level*. PhD Thesis, University of Western Sydney,Australia, 2003.
- [17] Allouche, A.R. *What is Gabedit?* <http://gabedit.sourceforge.net/>
- [18] Victorio A. Marzocchi, V.A.; Miguel D´Amato, M.; Leonarduzzi, R.; Vanzetti, N.A. *Avances en la aplicación de TICs en la enseñanza de la Química en el inicio de carreras de grado.* Memorias del TE&ET (2011), Salta, Argentina.
- [19] Brooke, J. *Usability Evaluation in Industr.* Cap 2*,* Jordan, P. W.; Thomas, B.; Weerdmeester, B. A.; Mclelland, A.L. recopiladores, Taylor and Francis editores, Londres, 1996.
- [20] García Ruiz, Miguel Á.; Valdez Velazquez, Laura L.; Gómez Sandoval, Zeferino. *Integración de visualización científica molecular en el salón de clases.* Química Nova. vol.31, 8 (2008).
- [21] Moreira, M.A.; Lang Da Silveira, F. *Instrumento de pesquisa em ensino y aprendizagem*. Edipucers, Brasil, 1993.
- [22] Cohen, L.; Manion, L. *Métodos de Investigación Educativa.* Editorial La Muralla, España, 19

### **Anexo I:** Encuesta sobre el editor molecular Gabedit

#### **ENCUESTA**

La siguiente encuesta es anónima y no será utilizada para evaluarte. Nos permitirá mejorar las herramientas que te facilitaremos durante tu formación académica. Desde ya gracias por tu colaboración y tu aporte.

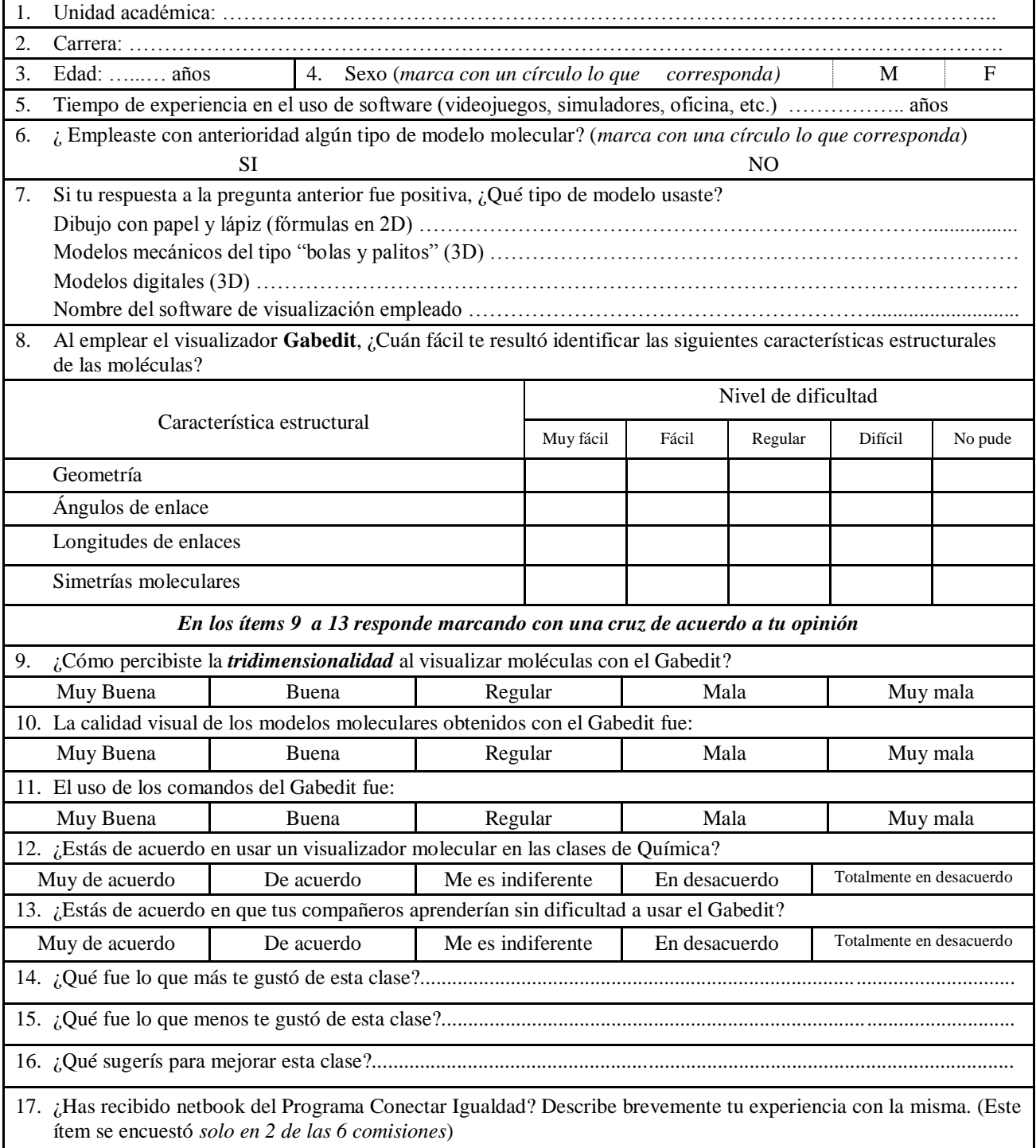